https://portforward.com/help/pfprogression.htm Go MAR AUG SEP

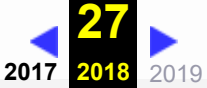

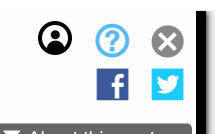

Your External IP

#### 278 captures 5 Feb 2005 - 9 Sep 2018 ▾ About this capture

Intro Download Buy News Support

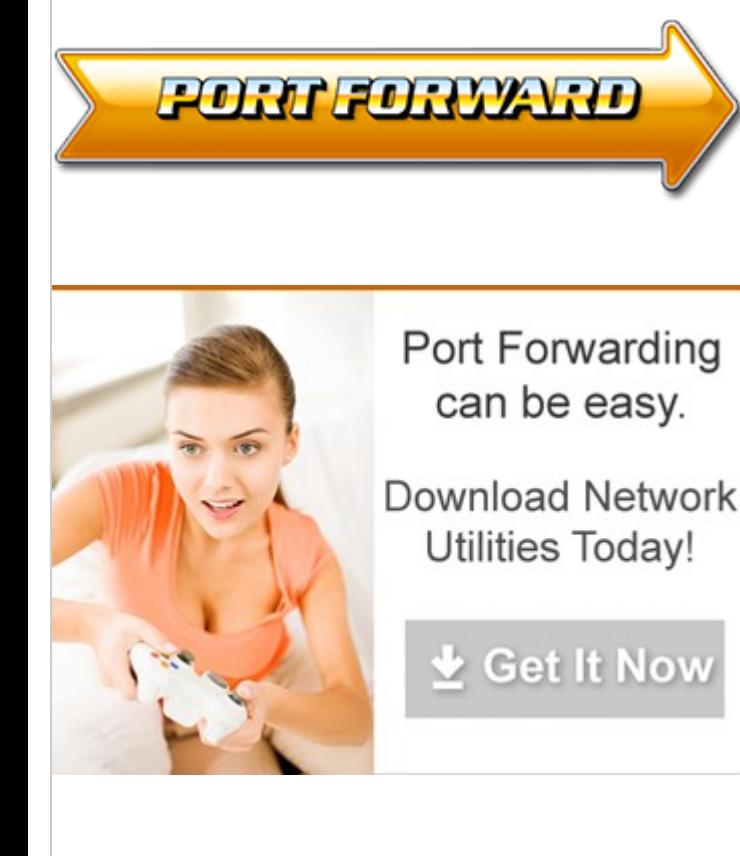

### Home

List of all Routers List of all Programs Firewalling

### Software

Port Forwarding Software Static IP Software Port Checking Software Double Router Detector Screenshot Grabber

## Routers

Port Forwarding Guides Screenshot Database Router Passwords Request New Router Double Router Forwarding How to Open a Port

### Ports

List of all Ports Request New Application

## Games

How to Port Forward Games Games by Genre How to Port Forward Two Xboxes Setup a Static IP Address Game Walkthroughs

## Guides

How To Setup Android Devices How To Setup Your Router Setup a Static IP Address General Networking Port Forwarding Double Router Forwarding Port Forward Minecraft Utorrent Help

# How to Port Forward.

If you are wondering where to start or what exactly needs to be done, you have come to the right place. This guide will provide a overview of what you need to do and know to forward ports to your computer. It will also provide an order to the guides on these pages, and help you avoid several common pitfalls.

In order to forward properly you really need to understand what port forwarding is. This might seem like an irrelevant step, but it is not. Port forwarding is akin to driving a car. It's very difficult for most people. The more you know about port forwarding the easier it will be to get your ports from point A to point B. Imagine if you tried to go to the store without first learning how to drive your car. Well enough of this introduction, let's get to work. The very first thing you should do is to read the following guide which will explain what port forwarding is. Don't worry it's really short. What is port forwarding?

Now that you have some idea of what we are about, let's see if we can find your router. Your router should be some kind of box that your computer is connected to. The box might have a cable TV or phone line coming out of it. It probably has serveral flashing lights on the front of it. The cable that will run from your computer to this box is called a network cable. The ends of this cable look like the ends of a large phone cable. When you find this box, it will probably have a maker and model number on it. If you can't find the make and model number check the stickers on the bottom of the router. Write this information down. We will use it later.

Let's figure out what ports you need to forward. The first place to check is our Common Ports page. Some of the program names will be highlighted in orange. That means the name is a link, and you can click that name for further information. We have written guides for many programs. Go ahead and check the common ports page now for the program you want to forward ports for. If you find a guide for the program you are forward ports for, follow it. After you have completed that guide come back here for further information. If you did not see the program there, you will need to find that information on the internet. Usually the software manufacturer's website is the best place for that information. Sometimes it can be very hard to find out which ports you need forward for a program. Whereever you find the ports you need to forward, be sure to write that information down. There should be a series of ports listed, along with the protocol type of those ports. Usually this protocol type will be TCP or UDP.

Let's goto our Router page. As you can see we have a lot of routers listed on that page. Go ahead and find your router on that list. If you found a guide for your router on our website, go ahead and click it to open it.

We need to setup a static ip address on the computer you are going to forward ports to. A lot of people struggle with this. Really it's not that tough, so don't worry. The first

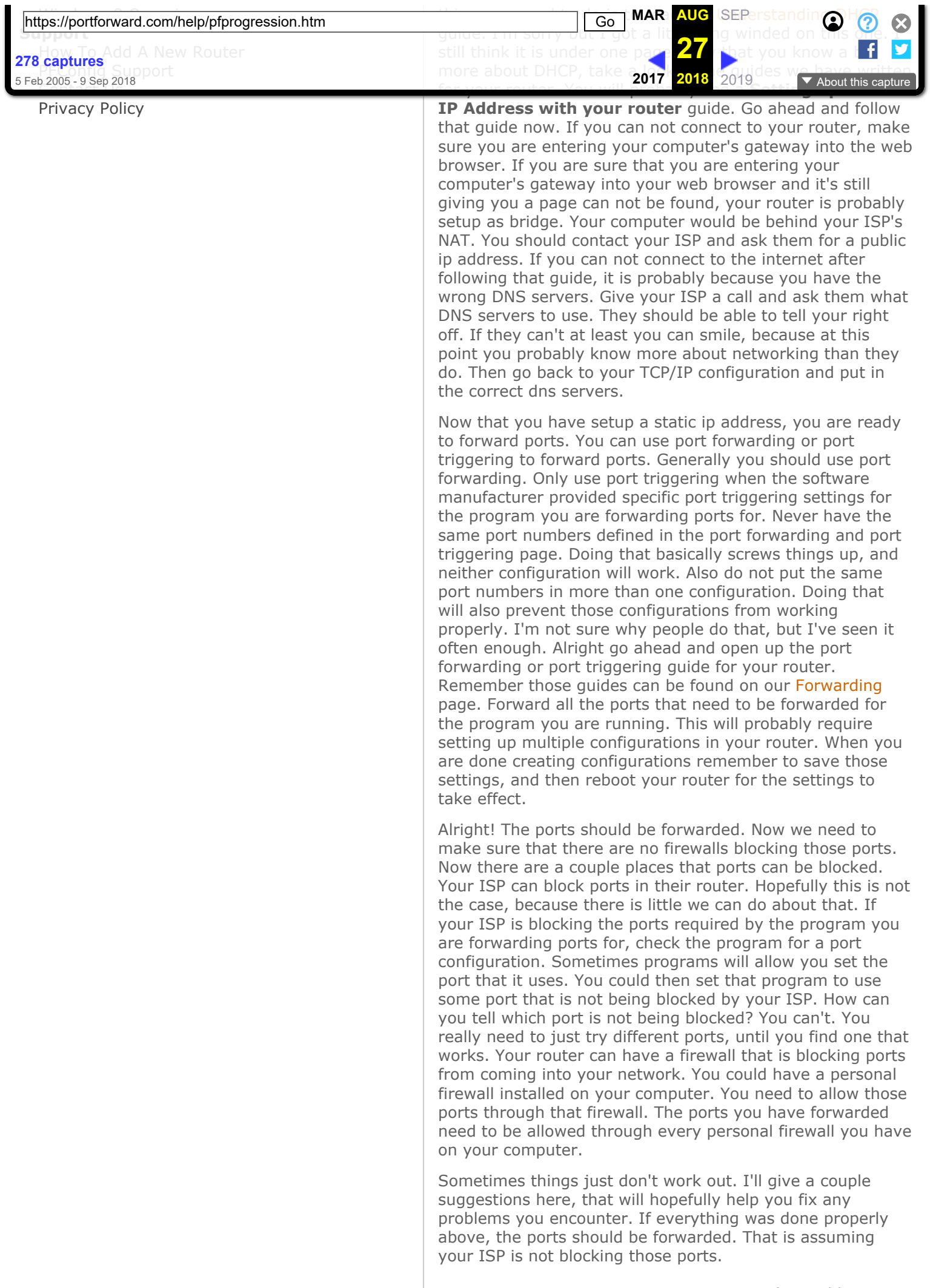

In your router you can DMZ your computer's ip address. Almost every router has a DMZ. The DMZ forwards all ports

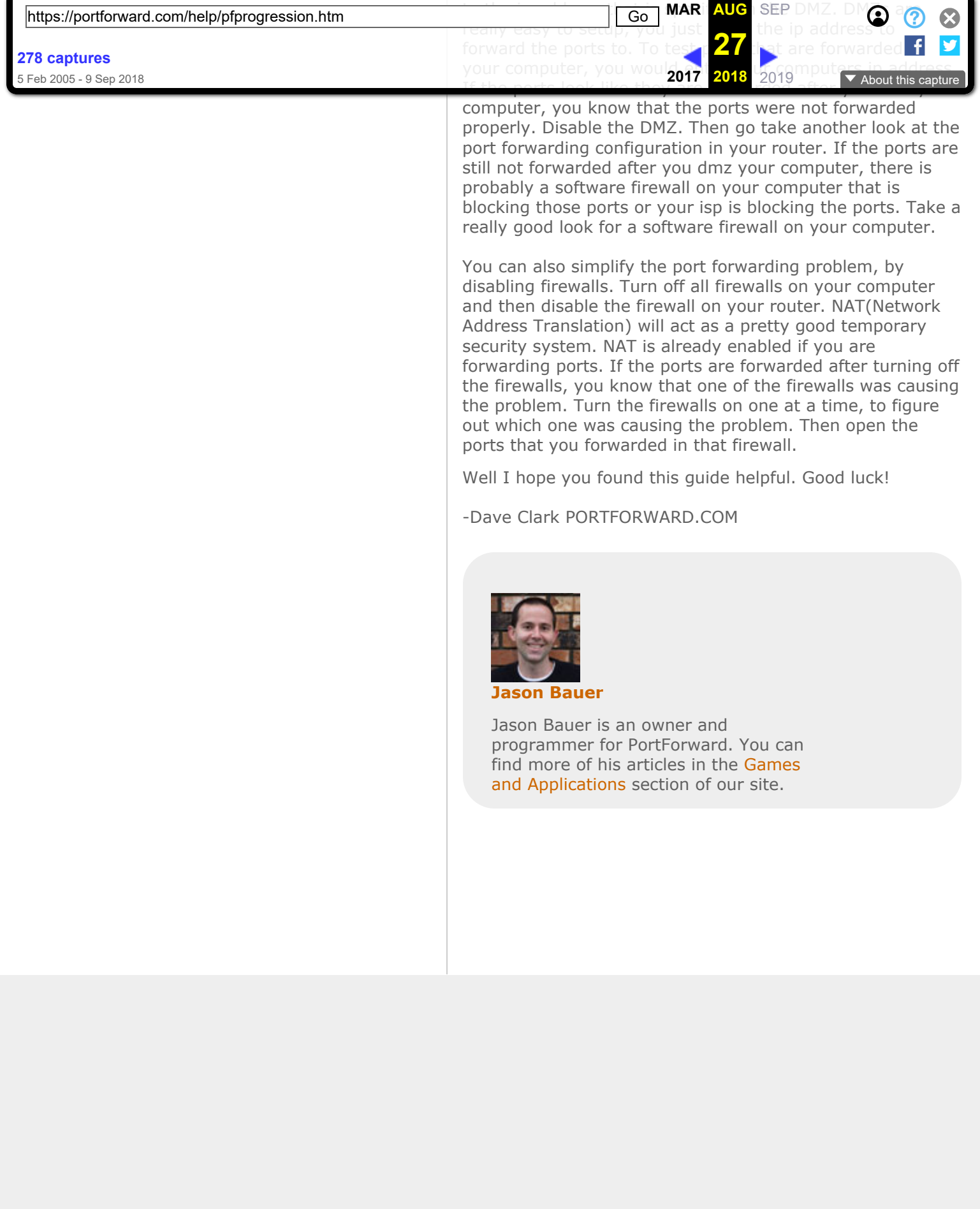